# INSTITUCIÓN UNIVERSITA Antonio José Camacho **INSTITUCIÓN UNIVERSITARIA**

**GUÍA PARA PUBLICAR UN ARTÍCULO EN LA REVISTA SAPIENTÍA** 

# Ingresa a

NOS VOLVEMOS A

## Http://www.uniajc.edu.co

## Paso 1 Haz clic en la opción *Investigación*.

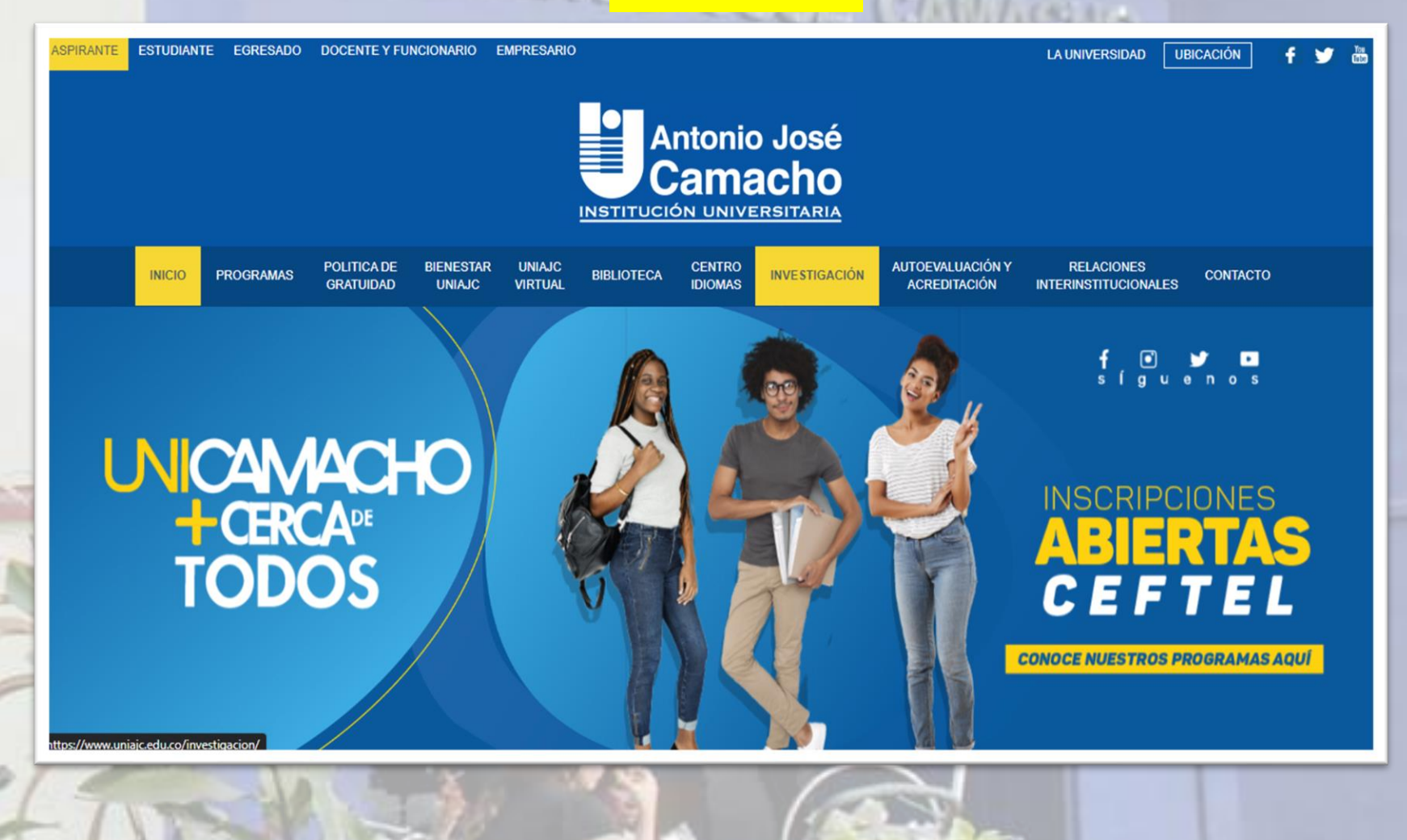

**INSTITUCIÓN INER** 

## **INSTITUCIÓN INC.**

## Paso 2 Haz clic en la opción Publicaciones de Investigación.

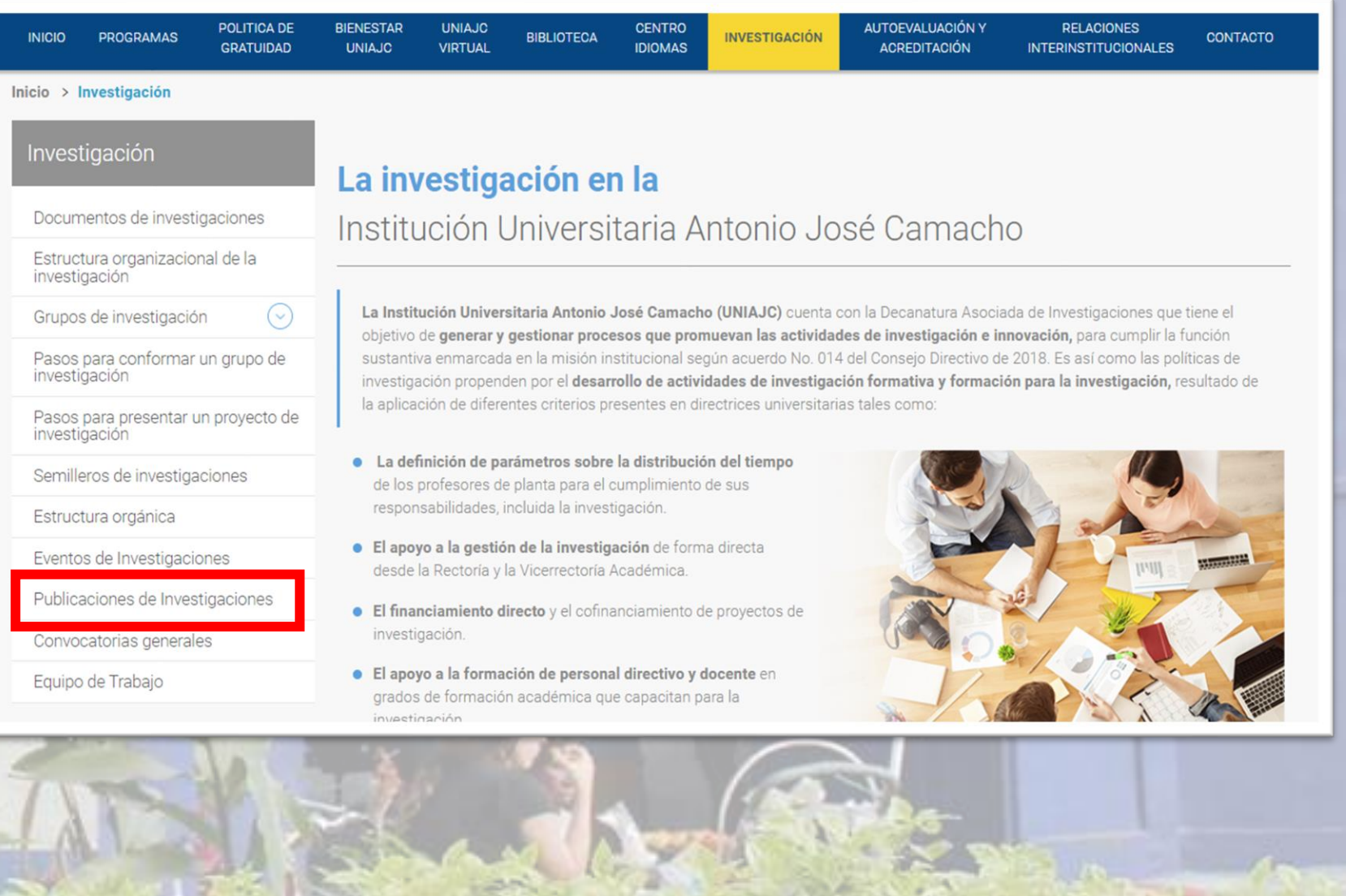

## **Paso 3 Haz clic en la opción ir a ver la Revista Sapientía.**

INSTITUCIÓN

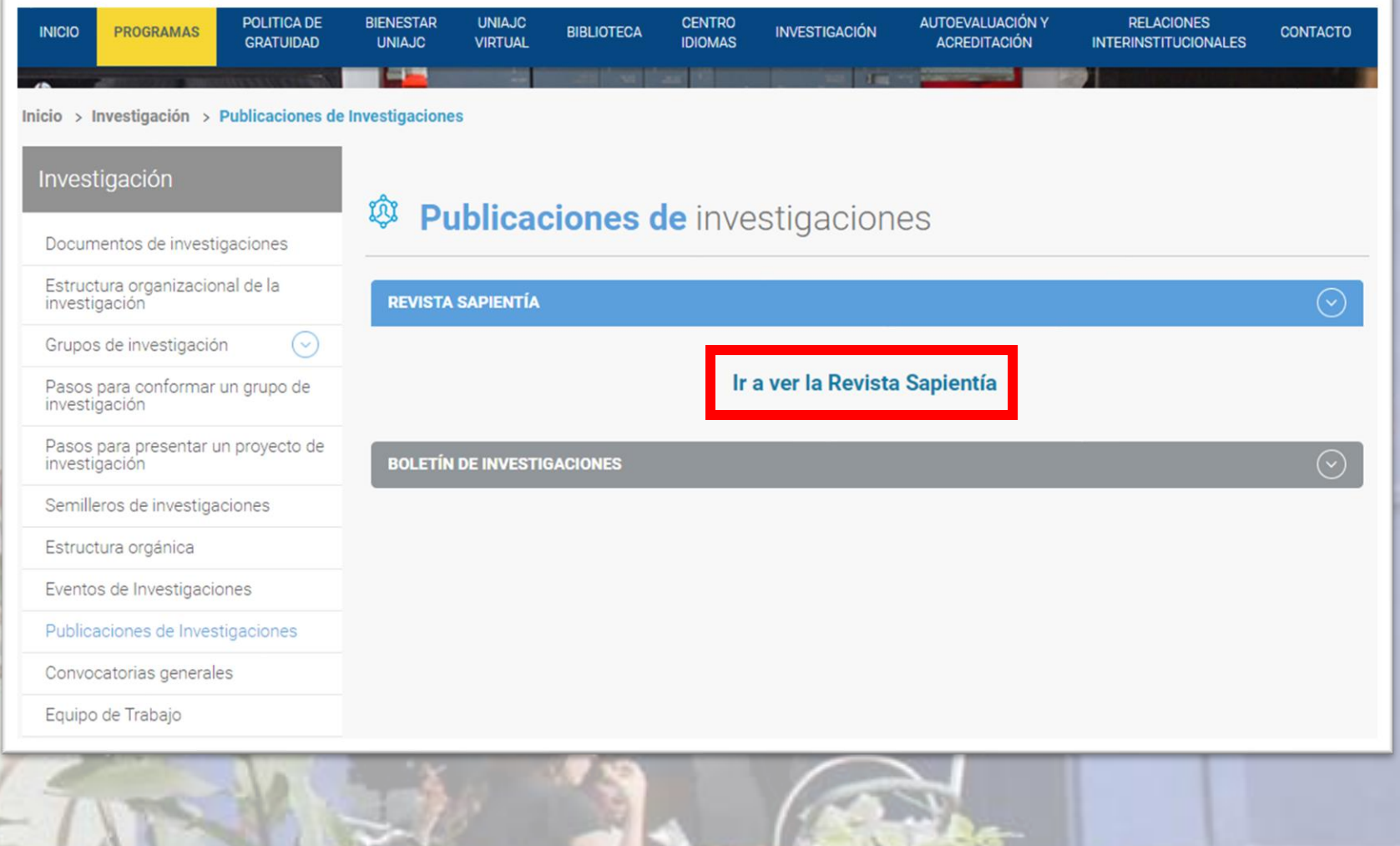

# **Paso 4 En el portal de la revista haz clic en la opción ENVIAR UN ARTÍCULO.**

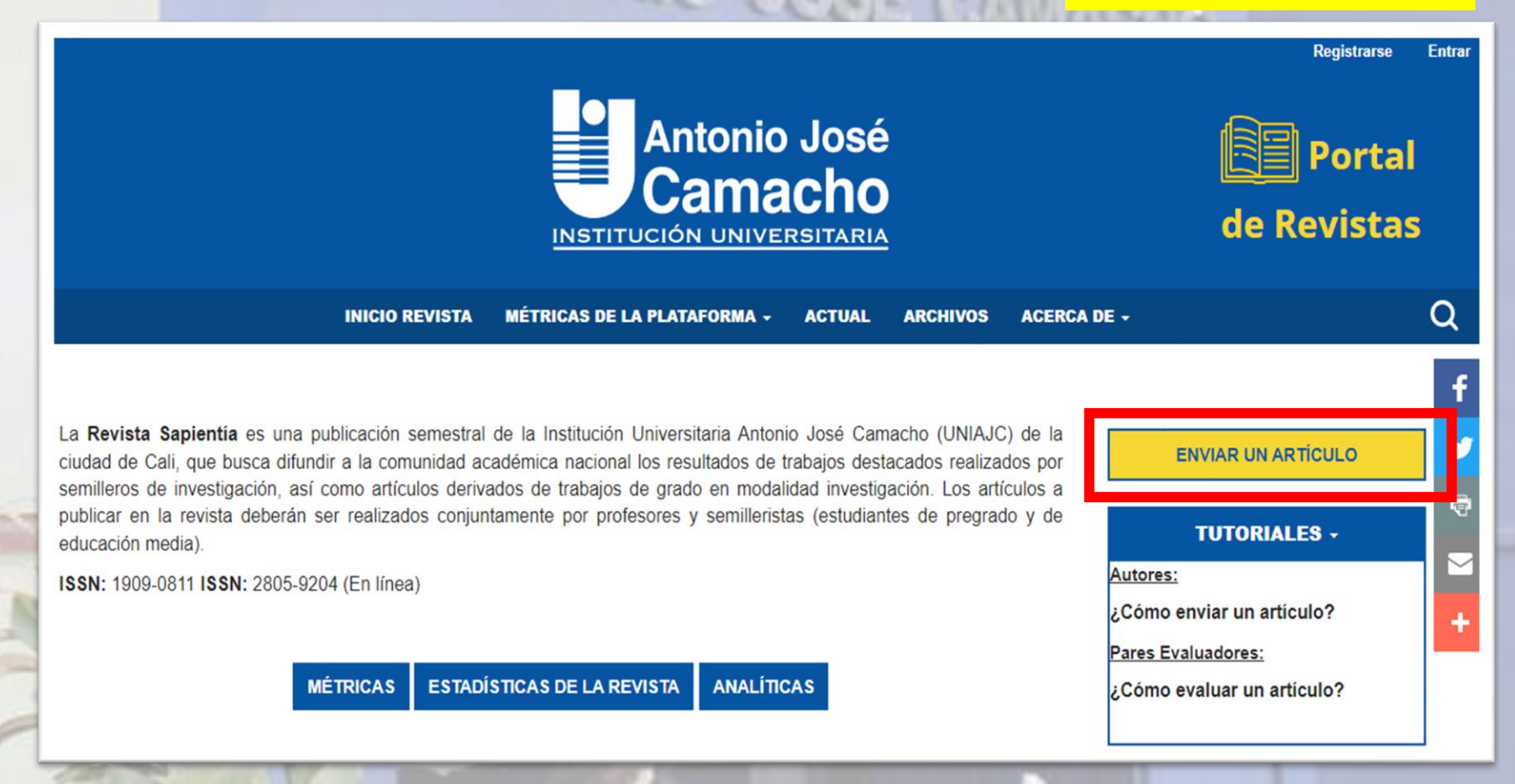

# **Paso 5 Para enviar un artículo deberás iniciar sesión o registrarte.**

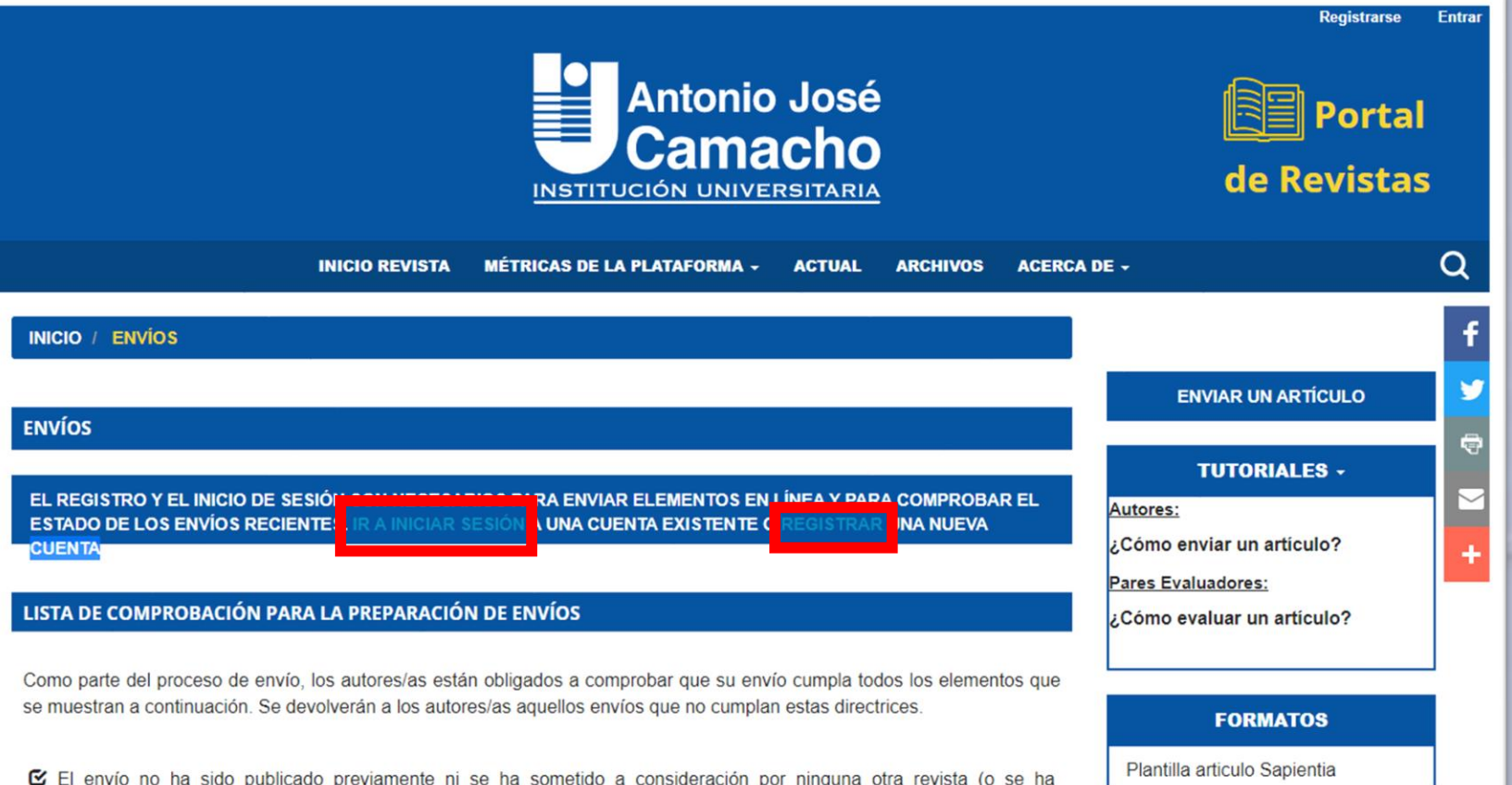

### Paso 6 Para registrarte debes rellenar los espacios correspondientes, **posteriormente inicias sesión.** ARIA

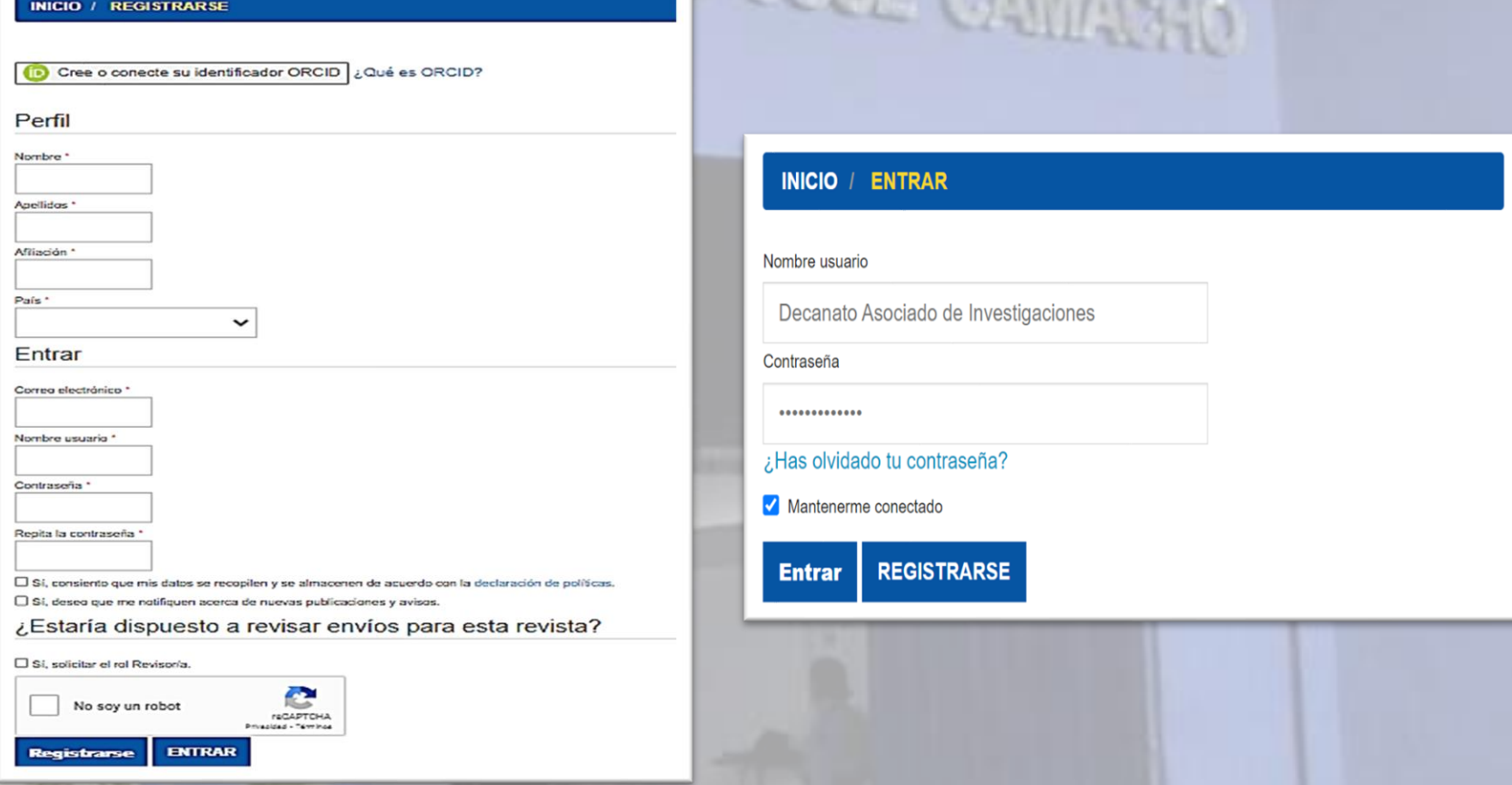

**Nota: Se enviará un código de confirmación a tu correo, para completar el registro**

## Paso 7 En el apartado de inicio debes marcar los requisitos de envío.

#### Enviar un artículo

#### 1. Inicio 2. Cargar el envío 3. Introducir los metadatos 4. Confire

#### Idioma del envíc

Español (España) Se aceptan envíos en varios idiomas. Elija el idioma principal del envi desde el menú desplegable de arriba.

#### Sección

Artículos .<br>Seleccione la sección adecuada para el envío (ver Secciones y Política en Acerca de la revista).

#### Política de sección

Política de sección por defecto

#### Requisitos de envía

Antes de continuar debe leer y confirmar que ha completado los requisitos siguientes

[2] El envío no ha sido publicado previamente ni se ha sometido a consideración por ninguna otra revista (o se ha proporcionado una explicación al respecto en los comentarios al editor/a).

El archivo de envío está en formato OpenOffice, Microsoft Word, RTF o WordPerfect

Siempre que sea posible, se proporcionan direcciones URL para las referencias.

El texto tiene interlineado sencillo: 12 puntos de tamaño de fuente: se utiliza cursiva en lugar de subrayado (excepto en las direcciones

URL); y todas las ilustraciones, figuras y tablas se encuentran colocadas en los lugares del texto apropiados, en vez de al final.

El texto se adhiere a los requisitos estilísticos y bibliográficos resumidos en las Directrices del autor/a.

2 He diligenciado y firmado digitalmente el Formato de Postulación de Artículos para cargarlo en PDF como adjunto al artículo que voy a envlar.

#### Comentarios para el editor/a

#### Estimado Editor/Revisor

Es un placer enviarles el artículo titulado "El Impacto del cambio climático en la biodiversidad de los océanos" para su revisión. El artículo presenta una revisión exhaustiva de los estudios más recientes sobre cómo el cambio climático está afectando la biodiversidad marina y los ecosistemas marinos

5, consiento que mis datos se recopilen y se almacenen de acuerdo con la declaración de políticas

Guardar y continuar Cancelar

\* Campo obligatorio

En el portal de la revista se encuentra el formato necesario para el envío de un articulo

#### **FORMATOS**

Plantilla articulo Sapientia

Formato de postulación articulos

Normas de publicación revista Sapientia

Formato de Evaluación

Nota: Se recomienda leer la información que está en el recuadro de formatos

# **Paso 8 En el apartado para cargar el envío debes añadir los archivos que se consideran parte del artículo y especificar el tipo de archivo.**

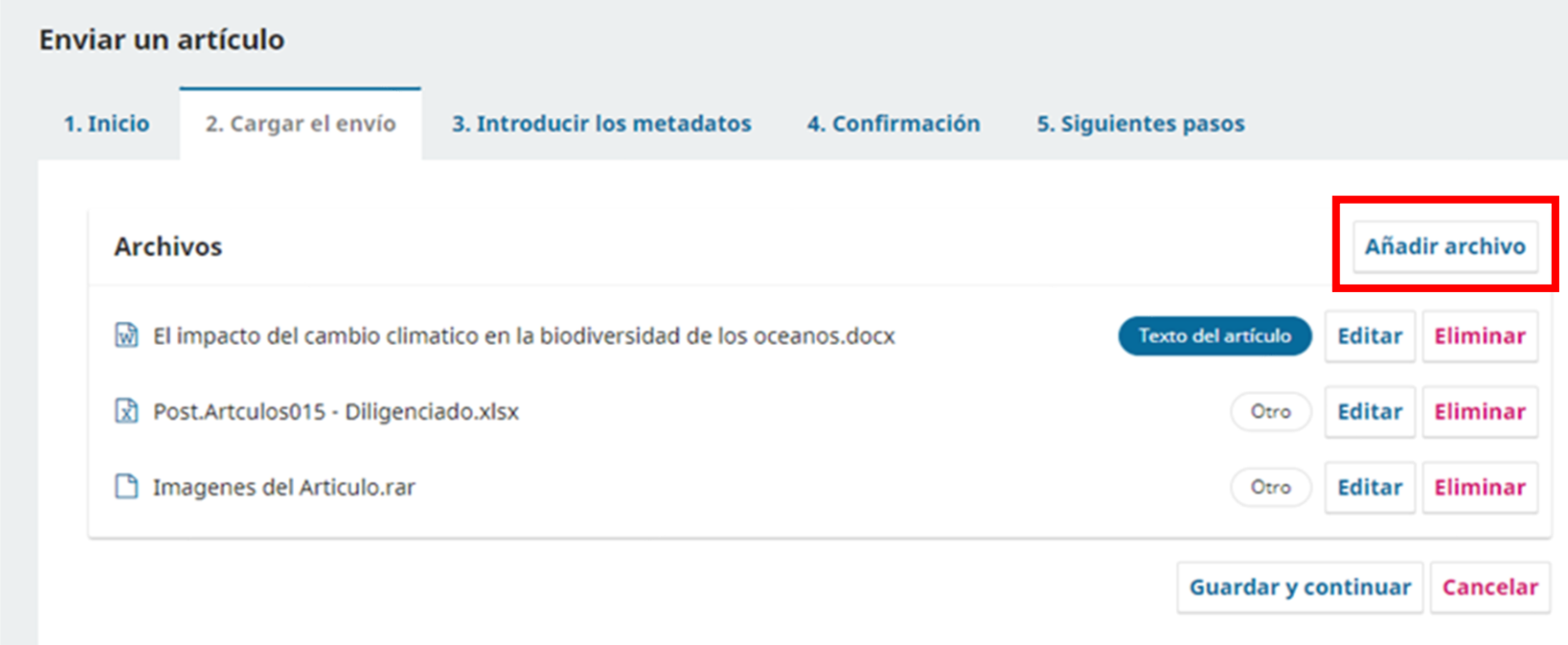

**Nota Importante: Debes subir el formato para postulación de artículo debidamente diligenciado**

**Nota: Puedes subir imágenes y tablas comprimidas, si el artículo las contiene**

## Paso 9 En el apartado para introducir los metadatos, rellenas los espacios correspondientes.

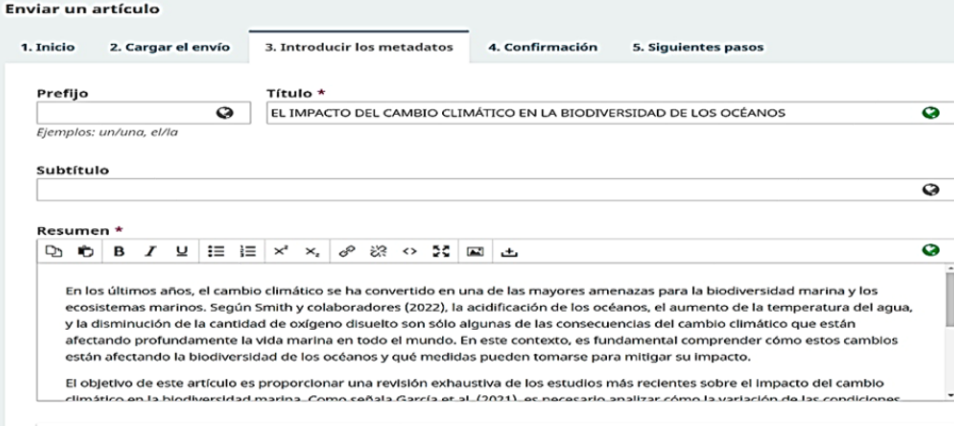

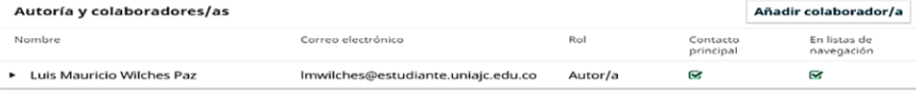

#### Metadatos de envío

Estas especificaciones se basan en el conjunto de metadatos Dublin Core, un estándar internacional utilizado para describir el contenido de una revista.

#### Derechos

Este artículo es propiedad intelectual del autor y está protegido por los derechos de autor. Queda expresamente prohibida la reproduco ni Si lo desea, puede escribir una breve declaración sobre los derechos de acceso que tiene respecto a este en

#### **Mejoras adicionales**

Idiomas

Añada más información al envío. Pulse "Intro" después de cada término.

#### Palabras clave

Añada más información al envío. Pulse "Intro" después de cada término. cambio climático x biodiversidad marina x océanos, acidificación x temperatura del agua x oxígeno disuelto x distribución de especies ×

#### Citas

García, A., Martínez, B., Pérez, C., & Rodríguez, D. (2021). Impacto del cambio climático en la biodiversidad marina: una revisión de la literatura reciente. Revista de Ciencias Marinas, 36(2), 45-60. Pérez, M. (2020). Acidificación de los océanos y su impacto en la biodiversidad marina. Boletín Científico del Centro de Investigación

Marina, 18(1), 12-24. Smith, J., Brown, K., Jones, R., & White, L. (2022). Cambio climático y la pérdida de biodiversidad marina: una revisión de los principales

Impactos. Revista Internacional de Ciencias Ambientales, 24(3), 56-70.

Guardar y continuar Cancelar

 $\bullet$ 

### **Paso 10 En el apartado de confirmación haz clic en la opción finalizar envío**

INSTITUCIÓ

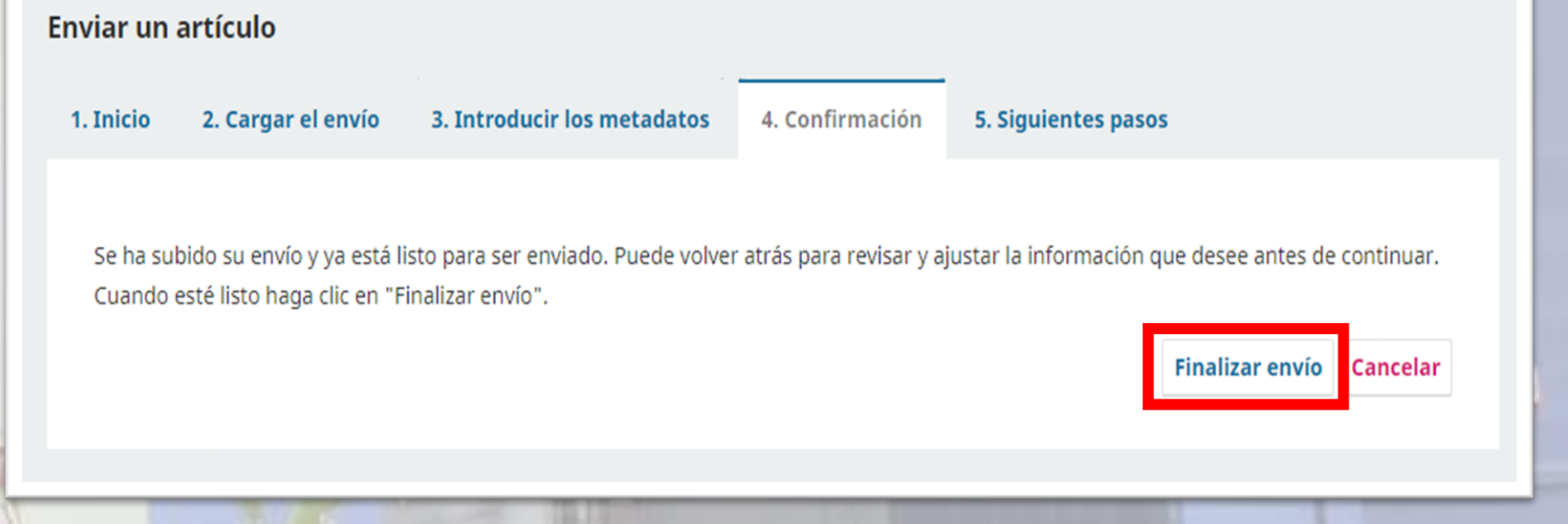

**Nota: Debes estar atento al correo donde llegarán notificaciones del editor relacionados con el proceso de publicación de tu artículo. Adicionalmente, consultar el portal para estar enterado de la evolución de publicación del artículo.**